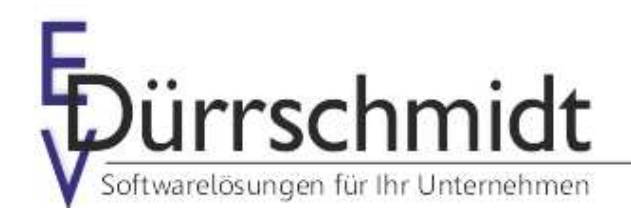

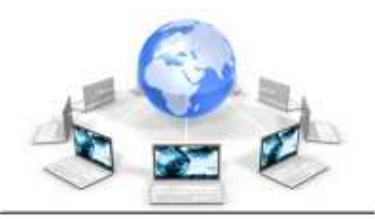

www.edv-duerrschmidt.de

# Neuerungen im Auftrags-MANAGER Version 5.0

Dieses Dokument bietet Ihnen eine kurze Übersicht über die Neuerungen in der Version 5.0 im Auftrags-MANAGER. Detaillierte Informationen findet Sie in der Beschreibung 5.0 des Auftrags-MANAGER (Link: http://www.rechnungsprogramm.de/doc/aufman.pdf)

## Folgende neue Funktion in der Übersicht:

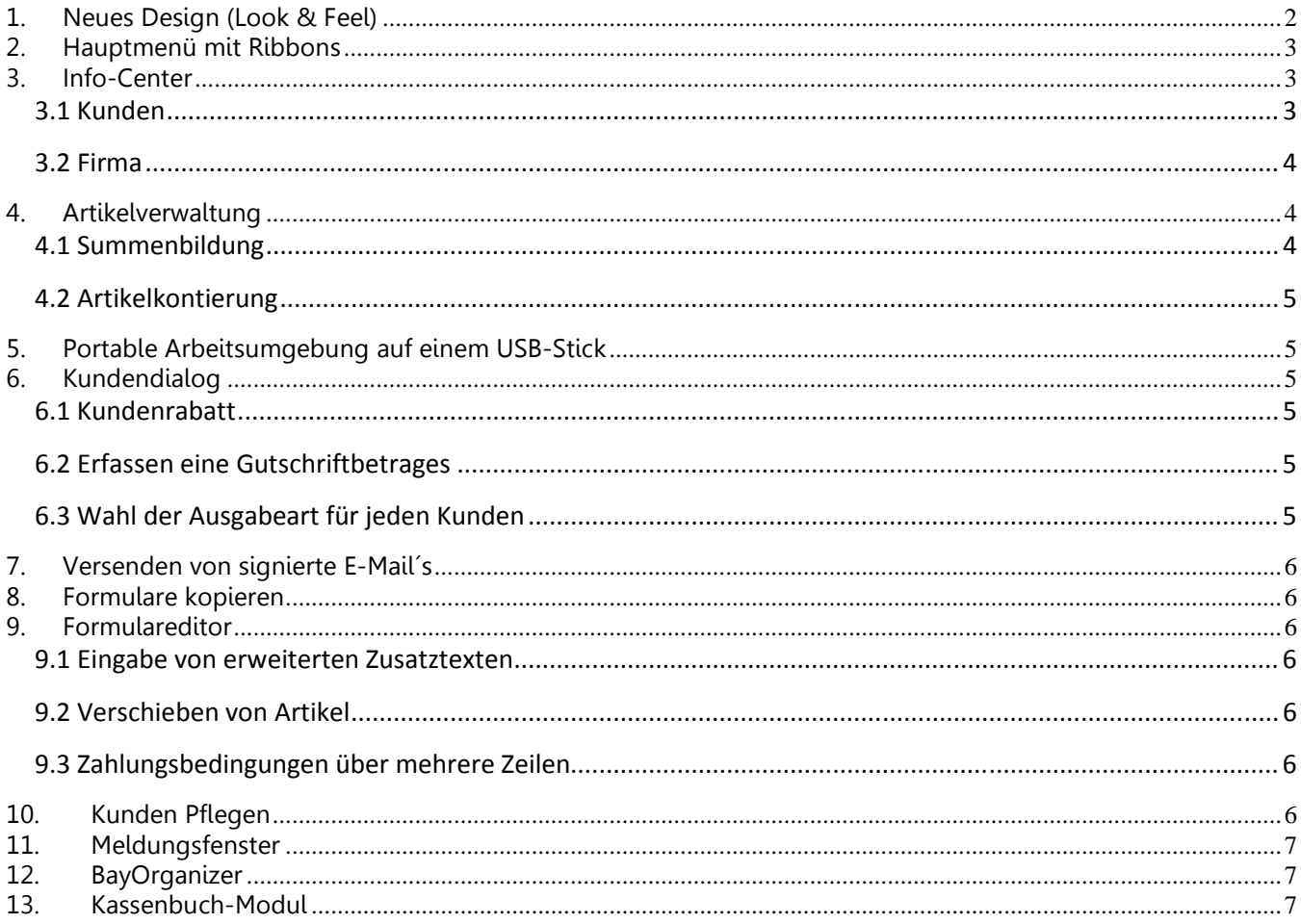

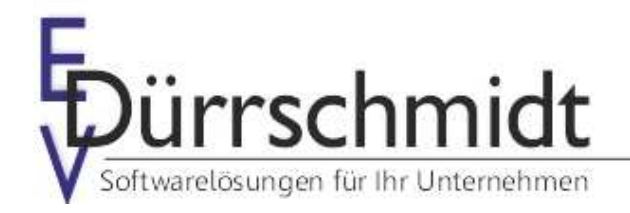

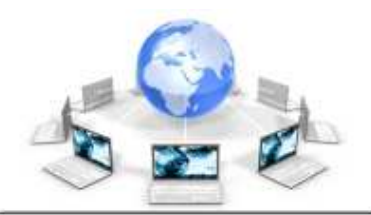

www.edv-duerrschmidt.de

### **1. Neues Design (Look & Feel)**

Das Hauptmenü des Auftrags-MANAGER wurde nach dem aktuellen Standard überarbeitet und kann jetzt aus 3 verschiedenen Design Schwarz, Silber und Blau gewählt werden.

Beispiel:

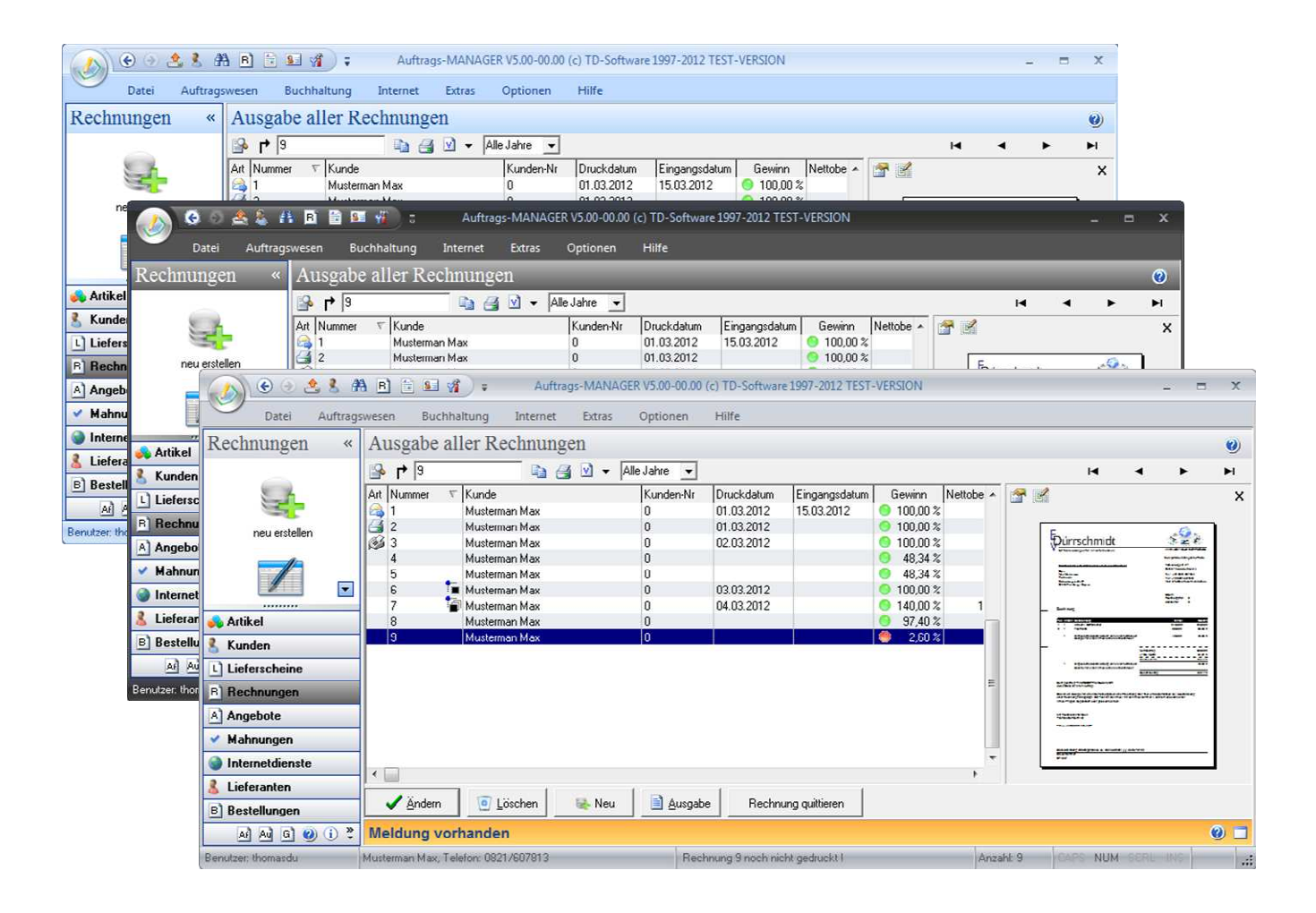

### **2. Hauptmenü mit Ribbons**

Das Hauptmenü wurde durch Ribbon oder Menüband wie in Microsft Office ab Version 2007 ersetzt. Der Vorteil des Ribbonmenüs ist das Sie ihre wichtigsten Funktionen in die Schnellstart leiste legen können.

Beispiel:

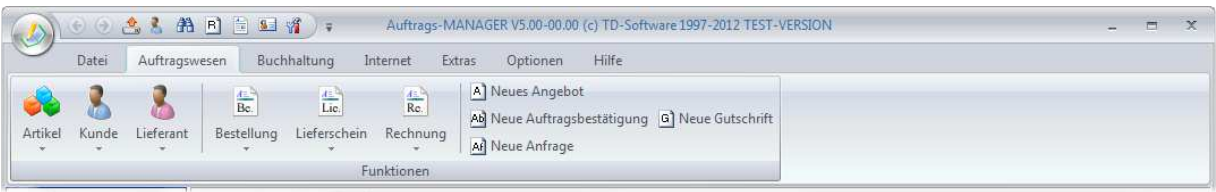

### **3. Info-Center**

#### **3.1 Kunden**

Im Kundeninfo-Center können folgende Funktionen ausgegeben werden:

- Suchen eines Kunden nach verschiedenen Kriterien
- Wahl von verschiedenen Aktionen für den Kunden (E-Mail, Kontakt erstellen usw.)
- Kundenadresse in Google-Map anzeigen
- Ausgabeübersicht aller Formulare des Kunden
- Ausgabe der Statistik
- Ausgabe der Kontakte
- Ausgabe per Jahr oder alle Jahre

#### Beispiel:

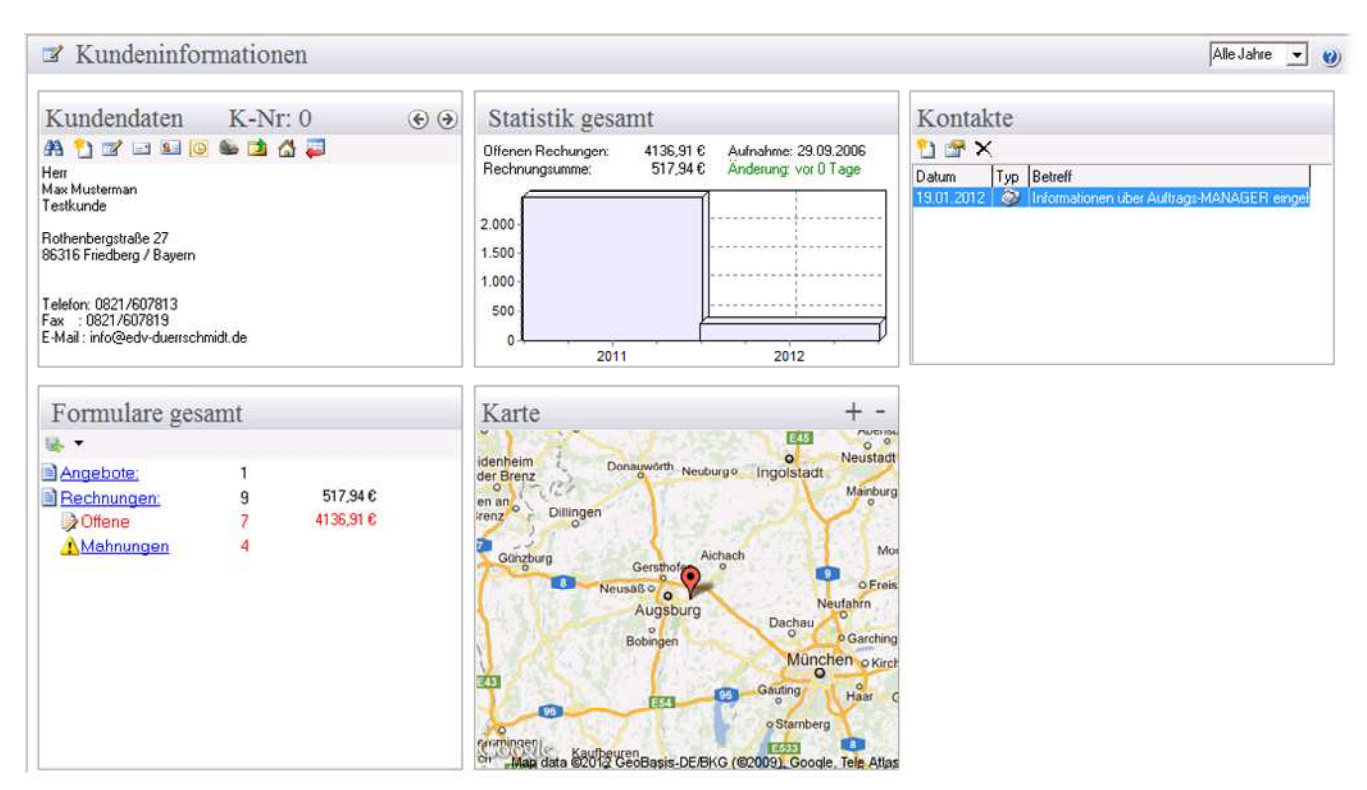

#### **3.2 Firma**

In der Ausbaustufe Profi können im Firmeninfo-Center folgende Funktionen ausgegeben werden:

- Ausgabe der Top-Artikel
- Ausgabe der Gesamtumsätze
- Ausgabe des Jahresumsatzes
- Ausgabeübersicht aller Formulare
- Ausgabe per Jahr oder alle Jahre

Beispiel:

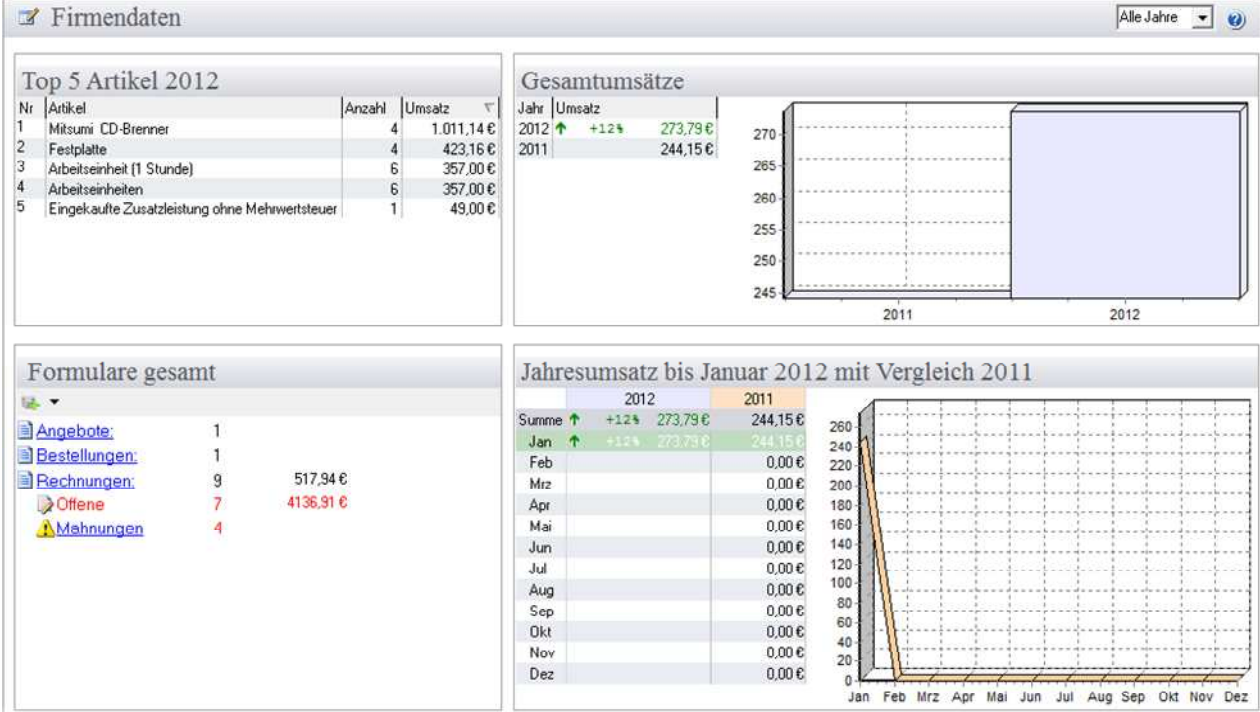

### **4. Artikelverwaltung**

#### **4.1 Summenbildung**

In der Ausbaustufe Profi im Artikeldialog unter Optionen kann für jeden Artikel einen von 5 verschiedenen Variablen zugeordnet werden. Wird der Artikel im Formulareditor hinzugefügt wird auf die zugeordnete Variable der VK-Preis addiert.

Mit den Schlüsselwörtern

#A\_SUMME1#

.. #A\_SUMME5#

kann der Wert der Variablen im Formular ausgegeben werden.

#### **4.2 Artikelkontierung**

In der Ausbaustufe Profi und im freigeschaltenen Kassenbuch kann für jeden Artikel ein Bestandskonto zugeordnet werden. Beim quittieren einer Rechnung werden alle Artikel auf die zugeordneten Bestandskonten kontiert.

### **5. Portable Arbeitsumgebung auf einem USB-Stick**

Mit dem Zusatzmodul "USB-Modul" kann der Auftrags-MANAGER auf einem USB-Stick kopiert und anschließend auf diesem USB-Stick gestartet werden.

#### **Welche Vorteile bietet die portable Arbeitsumgebung ?**

Das Arbeiten mit der portable Arbeitsumgebung bietet Ihnen volle Mobilität. Ist der Auftrags-MANAGER einmal auf einem USB-Stick installiert, können Sie mit diesem an jedem Rechner, der einen USB-Anschluss hat damit arbeiten. So können Sie den Auftrags-MANAGER mit Ihren Daten wenn Sie unterwegs sind, immer mitnehmen.

### **6. Kundendialog**

#### **6.1 Kundenrabatt**

In der Ausbaustufe Profi kann für Kunden der Rabatt auf Gruppen und auf Artikelnummer mit Anfangszeichen (z.B. A) vergeben werden.

Beispiel:

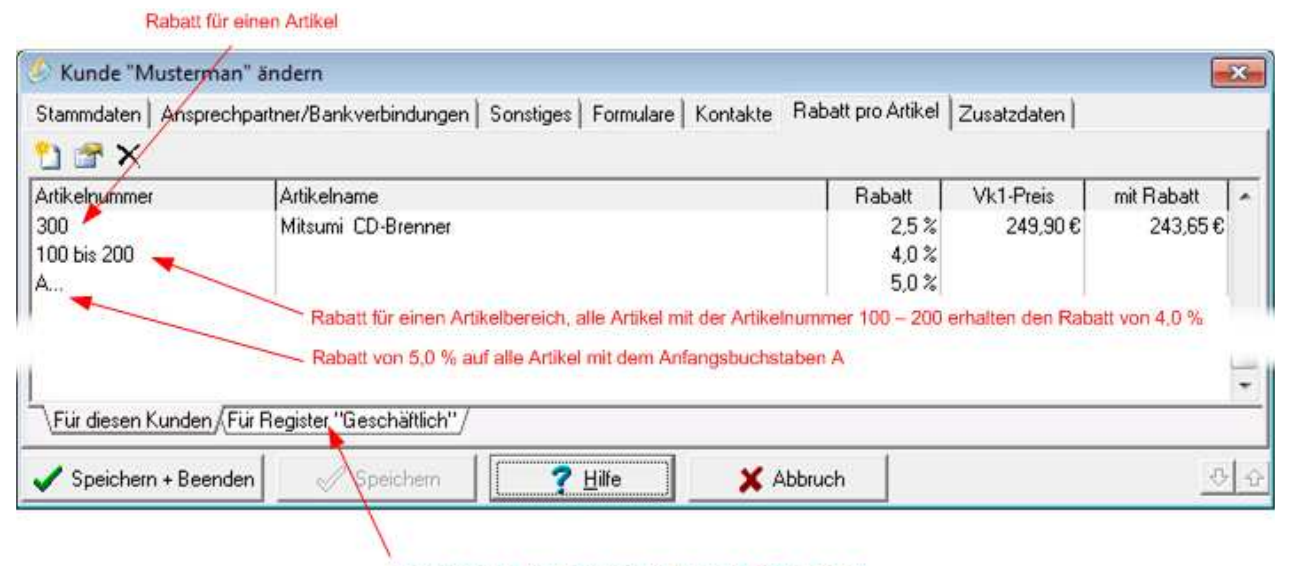

Rabatt erstellen für alle Artikel im Register "Geschäftlich"

#### **6.2 Erfassen eine Gutschriftbetrages**

In der Ausbaustufe Profi kann im Kundendialog ein Gutschriftbetrag für einen Kunden erfasst werden. Ist ein Gutschriftbetrag vorhanden und wird dann eine Rechnung für den Kunden erstellt, wird hier auf den Gutschriftbetrag hingewiesen. Wird der Betrag akzeptiert, wird dieser Betrag beim Kunden auf 0 gesetzt und mit der Rechnung verrechnet.

#### **6.3 Wahl der Ausgabeart für jeden Kunden**

Wird ein Formular gedruckt so wird automatisch im Drucker-Dialog die Ausgabeart vorselektiert. Wird ein neuer Kunden erstellt wird dieser mit dem Defaultwert vorbelegt. Die Einstellung für den Defaultwert kann im Hauptfenster über den Menüpunkt "Optionen\Allgemeine Einstellungen\Globale" Register - Kunden vorgenommen werden.

Beispiel:

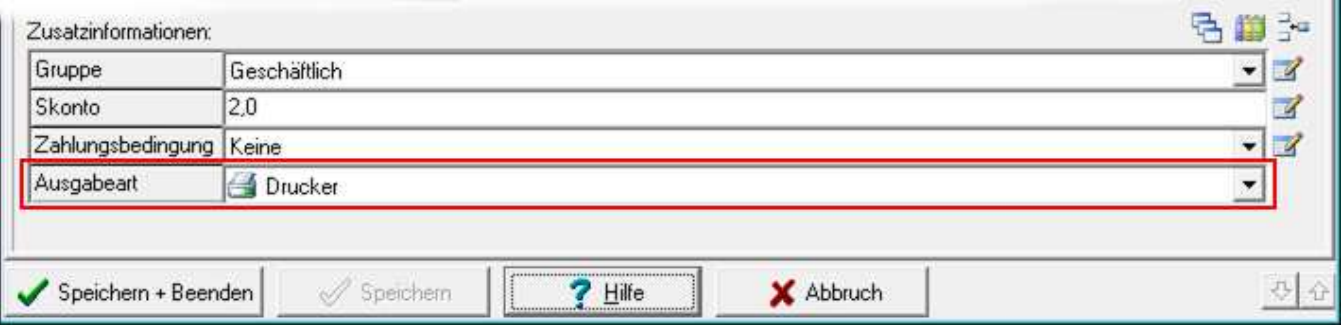

### **7.Versenden von signierte E-Mail´s**

Sollen E-Mail´s signiert versendet werden könne diese über den Dienst von "PixlLetter" automatisch versendet werden. Eine Anmeldung bei "PixlLetter" ist hier erforderlich.

### **8. Formulare kopieren**

Beim Kopieren von Formularen kann jetzt ausgewählt werden ob ein Bemerkungstext kopiert werden soll oder nicht, desweiteren kann die Wahl für die Zuordnung eines Kunden deaktiviert werden um so ein schnelleres Kopieren zu ermöglichen.

### **9. Formulareditor**

#### **9.1 Eingabe von erweiterten Zusatztexten**

Im Formulareditor können jetzt mehr wie 3 Zusatztexte definiert und gespeichert werden.

#### **9.2 Verschieben von Artikel**

Im Formulareditor können vorhandene Artikel auf eine andere Position verschoben werden.

#### **9.3 Zahlungsbedingungen über mehrere Zeilen**

Im Kundendialog oder im Formulareditor können jetzt Zahlungsbedingungen mehr als eine Zeile lang sein

### **10. Kunden Pflegen**

In der Übersichtausgabe der Kunden können jetzt Werte aus der Zusatzdatenbank zusätzlich mit ausgegeben werden.

п

### **11. Meldungsfenster**

Das Meldungsfenster kann jetzt dauerhaft minimiert, beim Eintreffen einer neuen Nachricht oder Meldung wird dieses automatisch geöffnet.

### **12. BayOrganizer**

Aus der BayOrganizer-Importdatei können jetzt zusätzliche Datenfelder in die Artikelfelder des Auftrags-MANGER übernommen werden.

### **13. Kassenbuch-Modul**

Im Dialog "Einstellungen Buchhaltung" im Menüpunkt im Hauptfenster "Buchhaltung\Sonstiges\Optionen" unter dem Register "Kontierung" kann für die Quittierung die Einnahmekonten zugeordnet werden

#### Mit freundlichen Grüßen

 $\ddot{\phantom{1}}$ Dinha ch

(Thomas Dürrschmidt)

EDV-Dürrschmidt Rothenbergstr. 27 86316 Friedberg/Bayern

E-Mail: info@edv-duerrschmidt.de